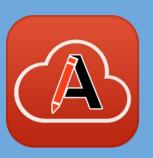

# Comparing and Merging Documents in a Browser Using Oxygen Web Author

Mihai Coanda, Syncro Soft mihai\_coanda@sync.ro

© 2021 Syncro Soft SRL. All rights reserved.

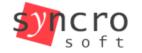

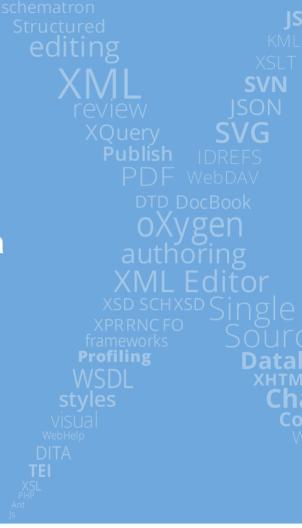

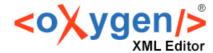

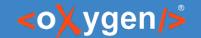

## Agenda

- How we use it in Oxygen's internal workflow.
- The 3-way merge and in what cases you can benefit from it.
- Resolving conflicts
- Creating a history view in a CMS.

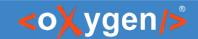

## Oxygen's internal workflow.

- Documentation changes bot
- Reviewing changes before committing them

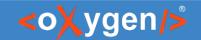

### 3-Way Merge

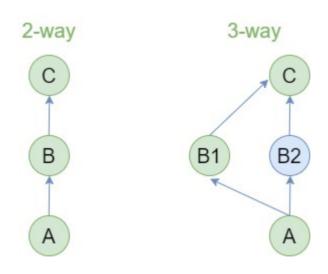

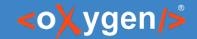

### Resolving conflicts

- Two users edit the same file simultaneoursly
- Making changes on multiple versions of a file

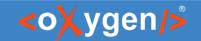

#### Creating a History View in a CMS

#### **URL** parameters:

- url
- diffUrl
- diffType
- diffBaseUrl
- leftEditorLabel
- rightEditorLabel

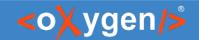

#### Resources

- Merge Tool
- File Comparison Tool
- Integrating the File Merge Tool with a CMS
- Merge Video

# THANK YOU!

# **Any questions?**

Mihai Coanda mihai\_coanda@sync.ro @MihaiCoanda